### **[BROUILLON](http://www.nfrappe.fr/doc-0/doku.php?id=tag:brouillon&do=showtag&tag=BROUILLON)**

# **Lancement automatique de programmes au démarrage**

Ce tutoriel décrit les logiciels à installer et la démarche à suivre pour faire …

# **Première méthode : systemd**

Sous Debian 8, le mécanisme init.d est remplacé par le mécanisme **systemd** que nous présentons ici.

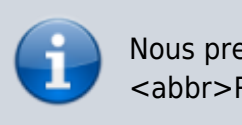

Nous prenons l'exemple de vncserver sur une <abbr>Raspberry pi(RPI)</abbr>.

### **Première étape**

Créez avec les droits d'administration le fichier **/etc/systemd/system/monprogramme.service** pour y écrire ceci :

[/etc/systemd/system/monprogramme.service](http://www.nfrappe.fr/doc-0/doku.php?do=export_code&id=tutoriel:systeme:autoboot&codeblock=0)

[Unit] Description=Programme monprogramme

[Service] ExecStart=/bin/monprogramme

[Install] WantedBy=multi-user.target

### **Section [Unit]**

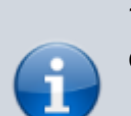

? Description=Programme monprogramme :: Commentaire descriptif !! **Section [Service]**

? ExecStart=/bin/monprogramme :: commande qui démarre le service. !! **Section [Install]**

? WantedBy=multi-user.target :: s'exécutera au redémarrage

#### si on l'active par une commande enable !!

Dans certains cas, le programme doit être lancé sous un USER particulier, comme pour vncserver sous l'utilisateur **pi** :

[Unit] Description=Programme monprogramme

[Service] RemainAfterExit=yes Environment=VNCUSER='pi' ExecStart=/bin/su \$VNCUSER -c 'vncserver :1' ExecStop=/bin/su \$VNCUSER -c 'vncserver -kill :1'

[Install] WantedBy=multi-user.target

### **Section [Unit]**

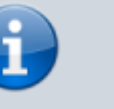

? Description=Serveur vncserver :: Commentaire descriptif !! **Section [Service]**

? RemainAfterExit=yes :: Nécesaire pour pouvoir démarrer ou arrêter le service. !! ? ExecStart=/bin/su - pi -c '/usr/bin/vncserver :1' :: commande qui démarre le service. (exécutée sous l'utilisateur pi) !! ? ExecSop=/bin/su - pi -c '/usr/bin/vncserver -kill :1' :: commande qui démarre le service. (exécutée sous l'utilisateur pi) !! **Section [Install]**

? WantedBy=multi-user.target :: s'exécutera au redémarrage si une commande enable est lancée. !! Pour le format du fichier **.service**, voir les pages de man :

> **systemd.service** [http://www.freedesktop.org/so](http://www.freedesktop.org/software/systemd/man/systemd.service.html) [ftware/systemd/man/systemd.](http://www.freedesktop.org/software/systemd/man/systemd.service.html)

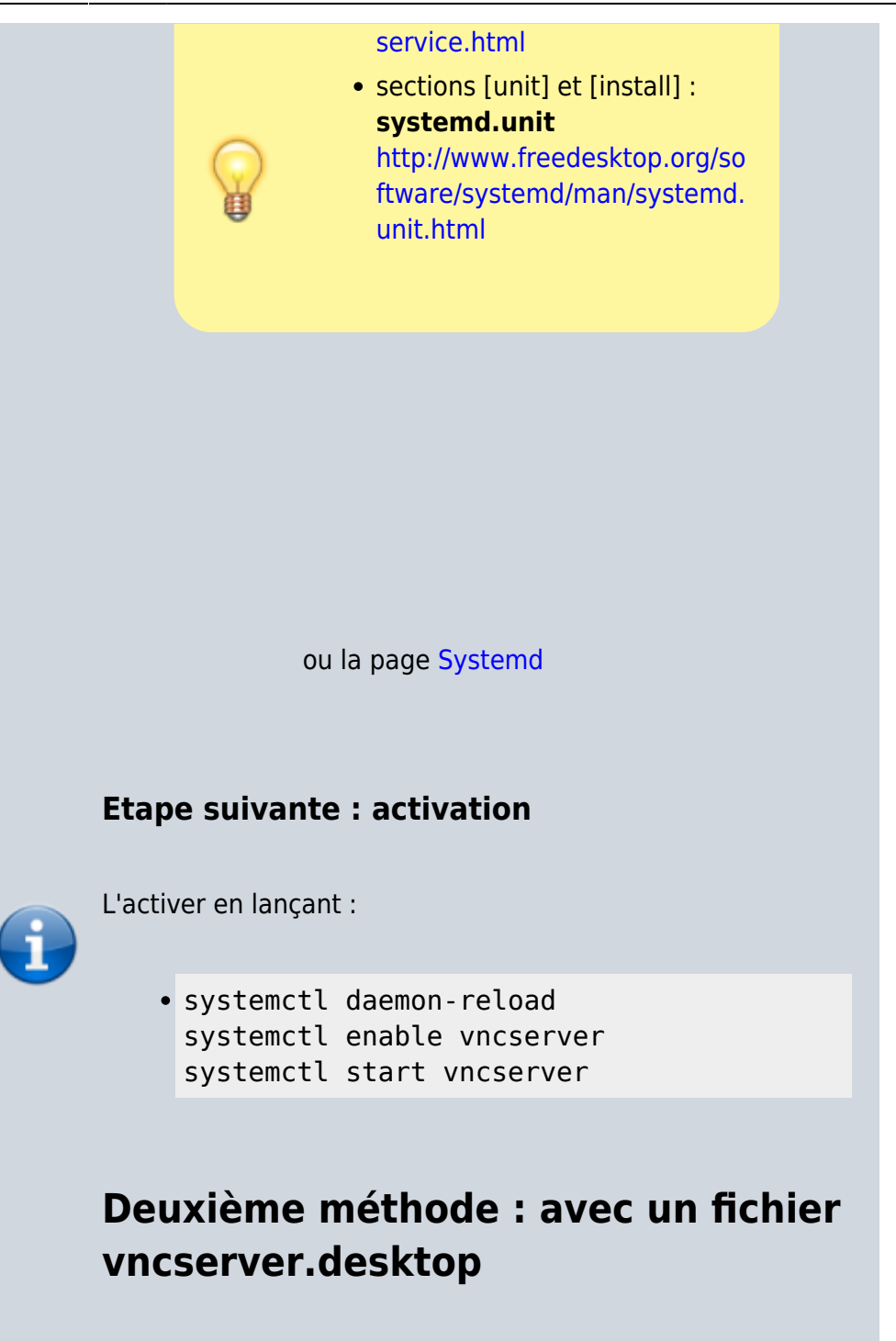

Créez le fichier **/home/pi/.config/monprogramme.desktop** pour y écrire ceci :

[/home/pi/.config/vncserver.desktop](http://www.nfrappe.fr/doc-0/doku.php?do=export_code&id=tutoriel:systeme:autoboot&codeblock=3)

[Desktop Entry] Type=Application Name=monprogramme Exec=monprogramme <args...> StartupNotify=false

Au prochain redémarage, monprogramme sera démarré.

Pour l'arrêter, il faut faire :

killall monprogramme

et pour le démarrer :

• monprogramme <args...>

# **Troisième méthode : avec init.d**

<term monprogramme>nom du service à créer</term>

Ce tutoriel décrit la démarche à suivre pour qu'un programme démarre en tant que service.

Il faut pour cela créer un lanceur dans **/etc/init.d**.

Pour un démarrage automatique, il faut l'ajouter comme service au démarrage de Linux.

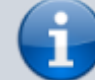

### **Première étape : créer le lanceur**

Pour créer un lanceur dans **/etc/init.d**, le plus simple est de partir du modèle fourni **/etc/init.d/skeleton**.

Copiez le fichier **/etc/init.d/skeleton** fourni comme modèle :

sudo cp /etc/init.d/skeleton /etc/init.d/monprogramme

Voici le contenu du ficher skeleton :

#### [/etc/init.d/skeleton](http://www.nfrappe.fr/doc-0/doku.php?do=export_code&id=tutoriel:systeme:autoboot&codeblock=7)

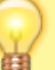

#! /bin/sh ### BEGIN INIT INFO # Provides: skeleton # Required-Start: \$remote\_fs

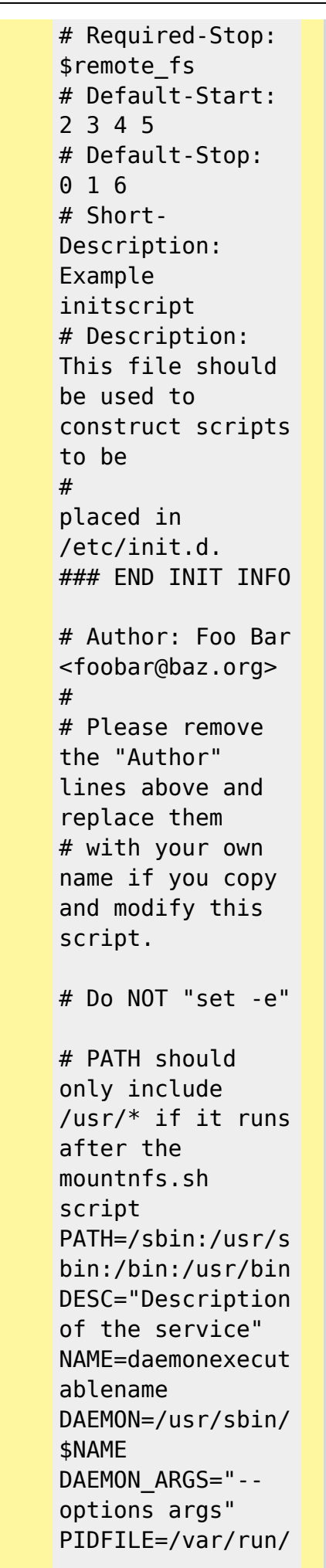

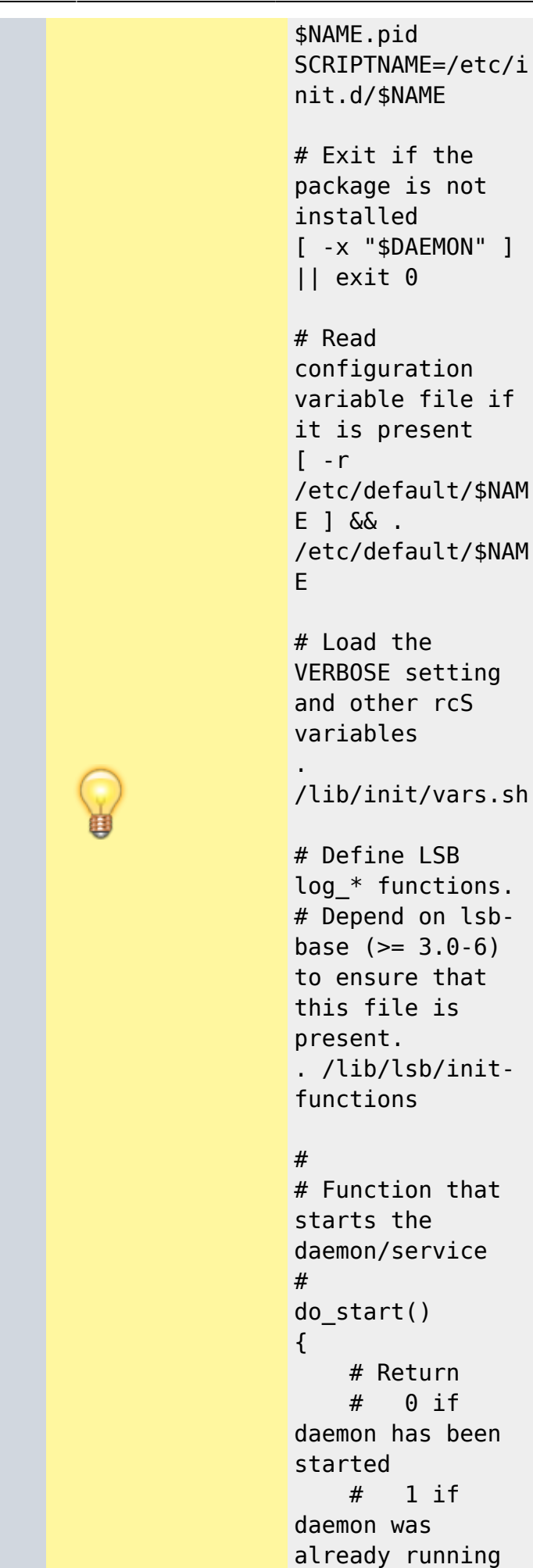

 # 2 if daemon could not be started start-stopdaemon --start - quiet --pidfile \$PIDFILE --exec \$DAEMON --test > /dev/null \ || return 1 start-stopdaemon --start - quiet --pidfile \$PIDFILE --exec  $$DAEMON - - \$ \$DAEMON ARGS \ || return  $\overline{2}$  # Add code here, if necessary, that waits for the process to be ready # to handle requests from services started subsequently which depend # on this one. As a last resort, sleep for some time. } # # Function that stops the daemon/service # do\_stop() { # Return # 0 if daemon has been stopped  $#$  1 if daemon was already stopped # 2 if

Documentation du Dr Nicolas Frappé - http://www.nfrappe.fr/doc-0/

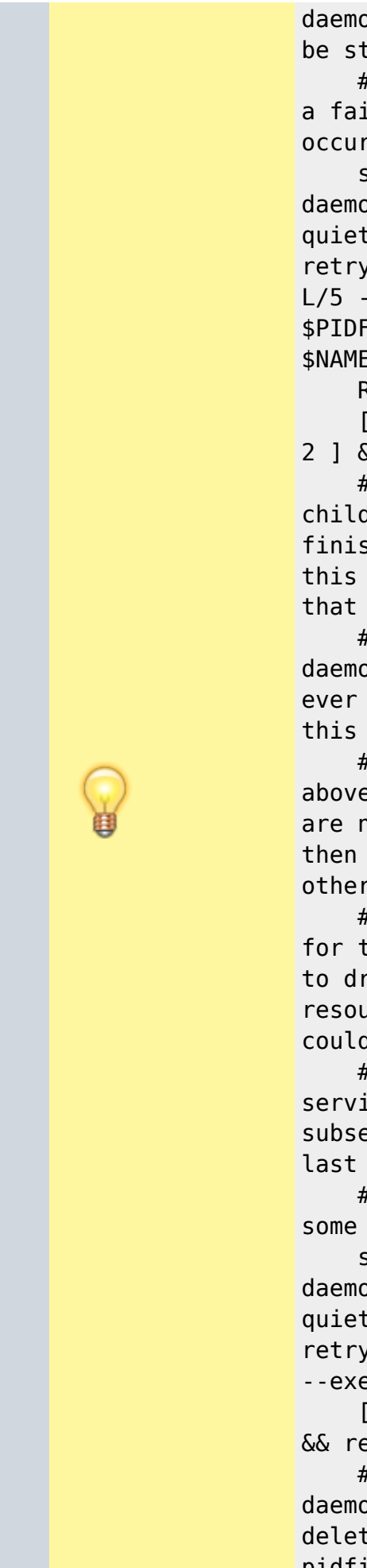

daemon could not be stopped # other if a failure occurred start-stopdaemon --stop - quiet - retry=TERM/30/KIL L/5 --pidfile \$PIDFILE --name \$NAME RETVAL="\$?"  $[$  "\$RETVAL" = 2 ] && return 2 # Wait for children to finish too if this is a daemon that forks # and if the daemon is only ever run from this initscript. # If the above conditions are not satisfied then add some other code # that waits for the process to drop all resources that could be # needed by services started subsequently. A last resort is to # sleep for some time. start-stopdaemon --stop - quiet --oknodo - retry=0/30/KILL/5 --exec \$DAEMON  $[$  "\$?" = 2 ] && return 2 # Many daemons don't delete their pidfiles when

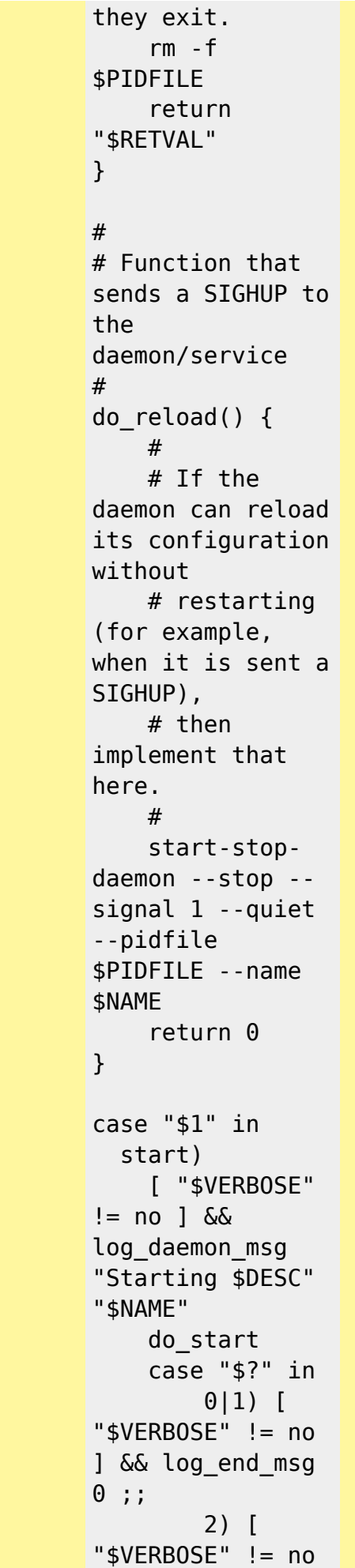

```
Documentation du Dr Nicolas Frappé - http://www.nfrappe.fr/doc-0/
```
A

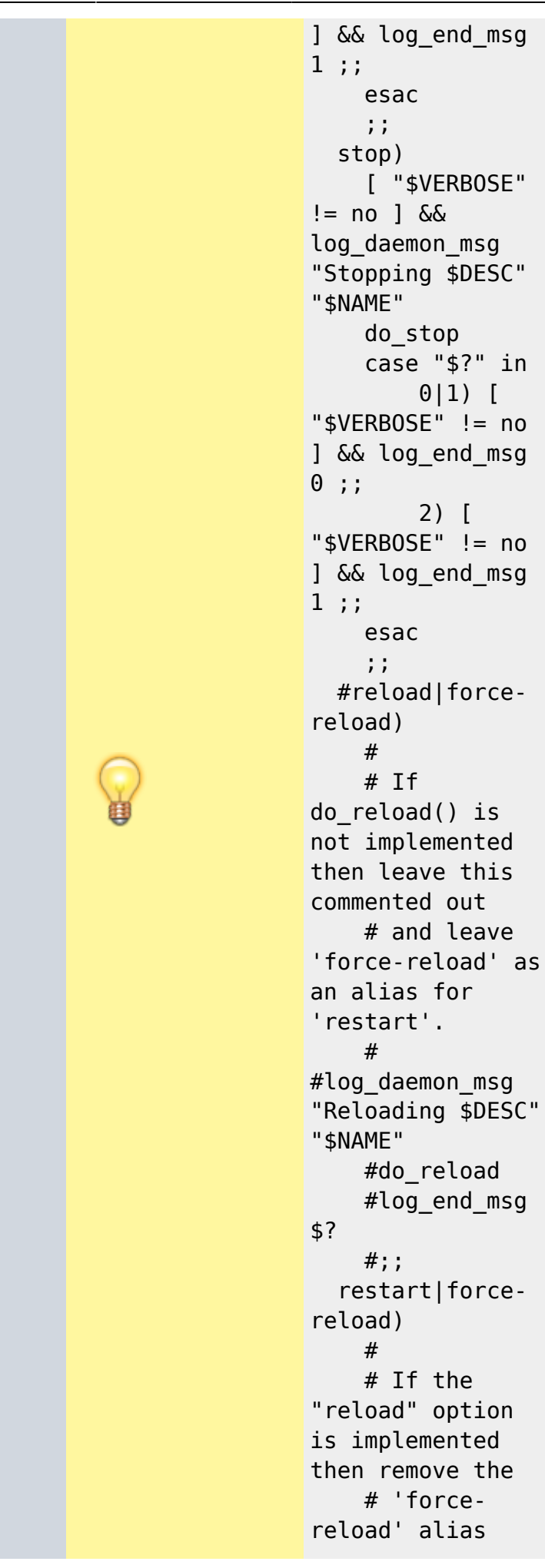

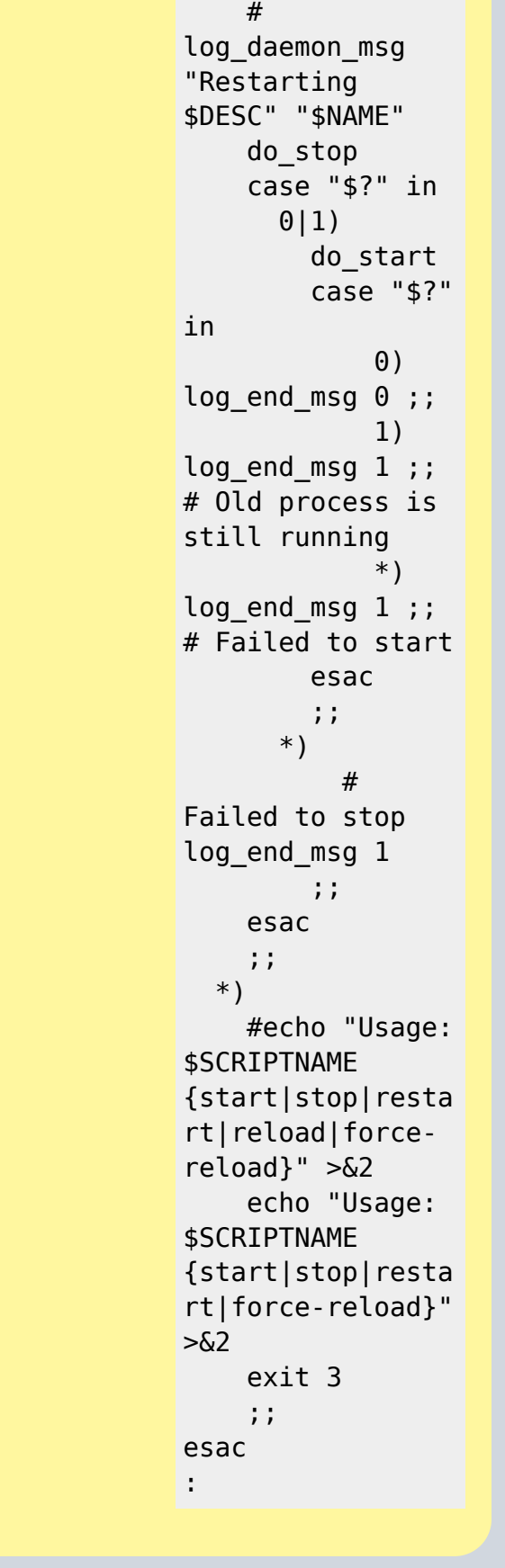

### **Autres étapes**

Documentation du Dr Nicolas Frappé - http://www.nfrappe.fr/doc-0/

 $\overline{\mathbf{1}}$ 

#### **Édition du lanceur**

Ouvrez avec les droits d'administration le fichier **/etc/init.d/monprogramme** et repérez les lignes suivantes:

PATH=/sbin:/usr/sbin:/bin:/usr/bin DESC="Description of the service" NAME=daemonexecutablename DAEMON=/usr/sbin/\$NAME DAEMON ARGS="--options args" PIDFILE=/var/run/\$NAME.pid SCRIPTNAME=/etc/init.d/\$NAME

Renseignez ce qui concerne **monprogramme** :

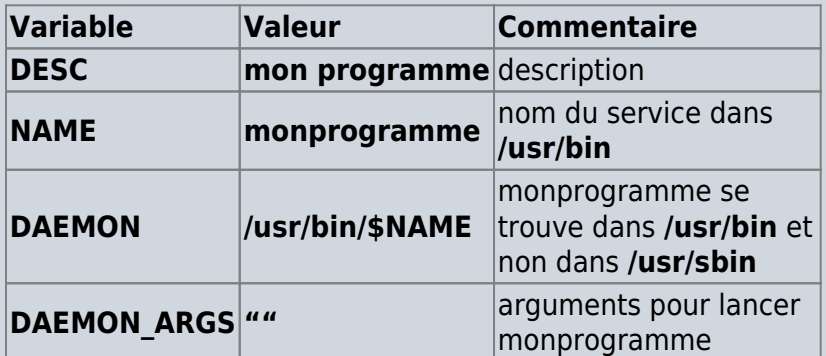

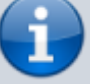

Ce qui donne:

PATH=/usr/sbin:/usr/bin:/sbin:/bin DESC="Programme de ..." NAME=monprogramme DAEMON=/usr/bin/\$NAME DAEMON ARGS="" PIDFILE=/var/run/\$NAME.pid SCRIPTNAME=/etc/init.d/\$NAME

Editez l'en-tête :

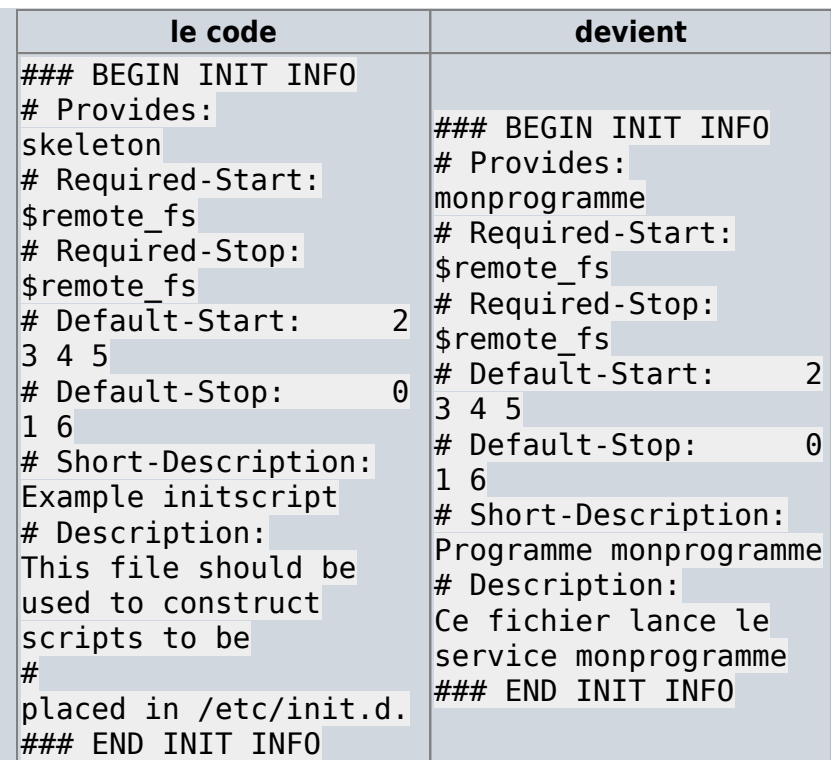

Pour que le programme crée un fichier **.pid** <sup>1</sup>, ajoutez l'option **–make-pidfile** (ou **-m**) dans les deux lignes commençant par **start-stop-daemon –start…** de la procédure **do\_start()**

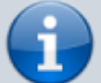

Ce qui donne dans **/etc/init.d/monprogramme** :

```
#
# Function that starts the daemon/service
#
do_start()
{
     start-stop-daemon --start --quiet --m --
pidfile $PIDFILE --exec $DAEMON --test >
/dev/null \
         || return 1
     start-stop-daemon --start --quiet --m --
pidfile $PIDFILE --exec $DAEMON -- \
        $DAEMON ARGS \
         || return 2
[...]
}
```
Pour plus de détails, voir la page [Résumé de la page de man](http://www.nfrappe.fr/doc-0/doku.php?id=logiciel:os:linux:commandes_linux:start-stop-daemon) [de start-stop-daemon](http://www.nfrappe.fr/doc-0/doku.php?id=logiciel:os:linux:commandes_linux:start-stop-daemon)

### **Activation**

Rendez le script exécutable :

sudo chmod +x /etc/init.d/monprogramme

et activez-le :

sudo update-rc.d monprogramme defaults

# **Autres étapes**

# **Conclusion**

# **Problèmes connus**

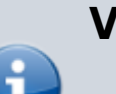

# **Voir aussi**

 $\bullet$  (en) [https://learn.adafruit.com/downloads/pdf/running-progr](https://learn.adafruit.com/downloads/pdf/running-programs-automatically-on-your-tiny-computer.pdf) [ams-automatically-on-your-tiny-computer.pdf](https://learn.adafruit.com/downloads/pdf/running-programs-automatically-on-your-tiny-computer.pdf)

Contributeurs principaux : [Jamaique](http://www.nfrappe.fr/doc-0/doku.php?id=utilisateurs:jamaique).

Basé sur [« Titre original de l'article »](http://www.document_source.com) par [Auteur Original].

[1\)](#page--1-0)

nécessaire pour pouvoir l'arrêter

#### From: <http://www.nfrappe.fr/doc-0/> - **Documentation du Dr Nicolas Frappé**

Permanent link:  $\pmb{\times}$ **<http://www.nfrappe.fr/doc-0/doku.php?id=tutoriel:systeme:autoboot>**

Last update: **2022/08/13 21:54**